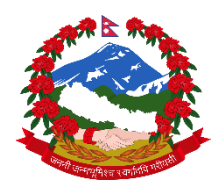

# आन्तरिक राजस्व विभाग

## **Online** सेवामार्फत किदाताले आफ्नो अभभलेख आर्ै अद्यावभिक गने (**KYT Form**) प्रविया

#### १. [https://ird.gov.np](https://ird.gov.np/) मा Log in गने

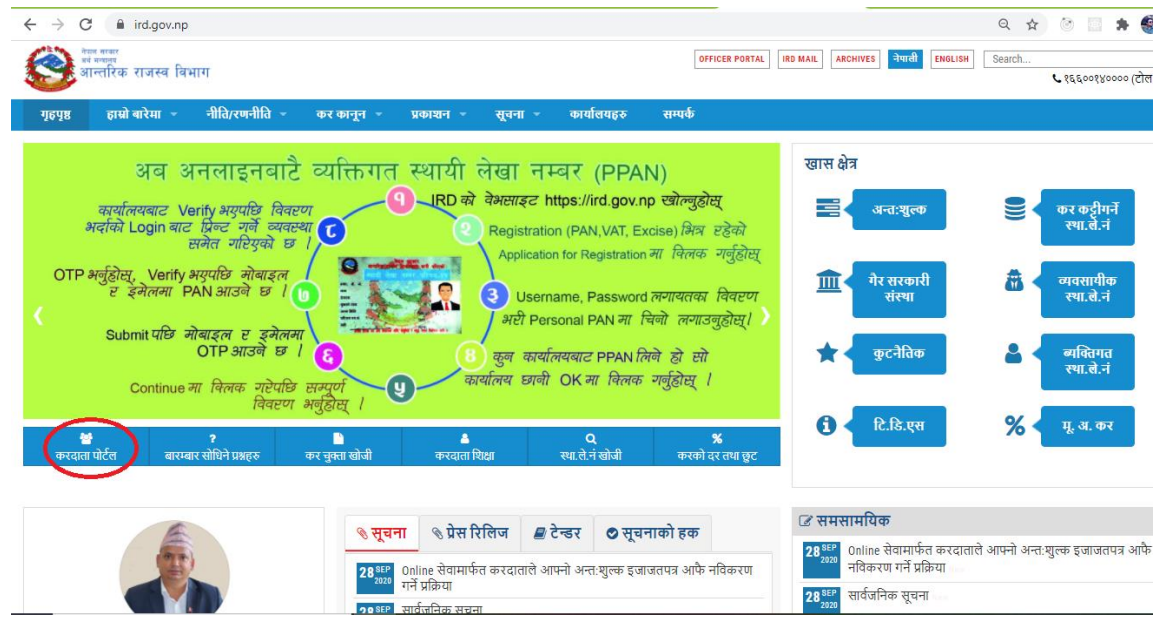

#### २. Taxpayer Portal मा Click गिेि General Menu को Taxpayer Log in मा Click गने

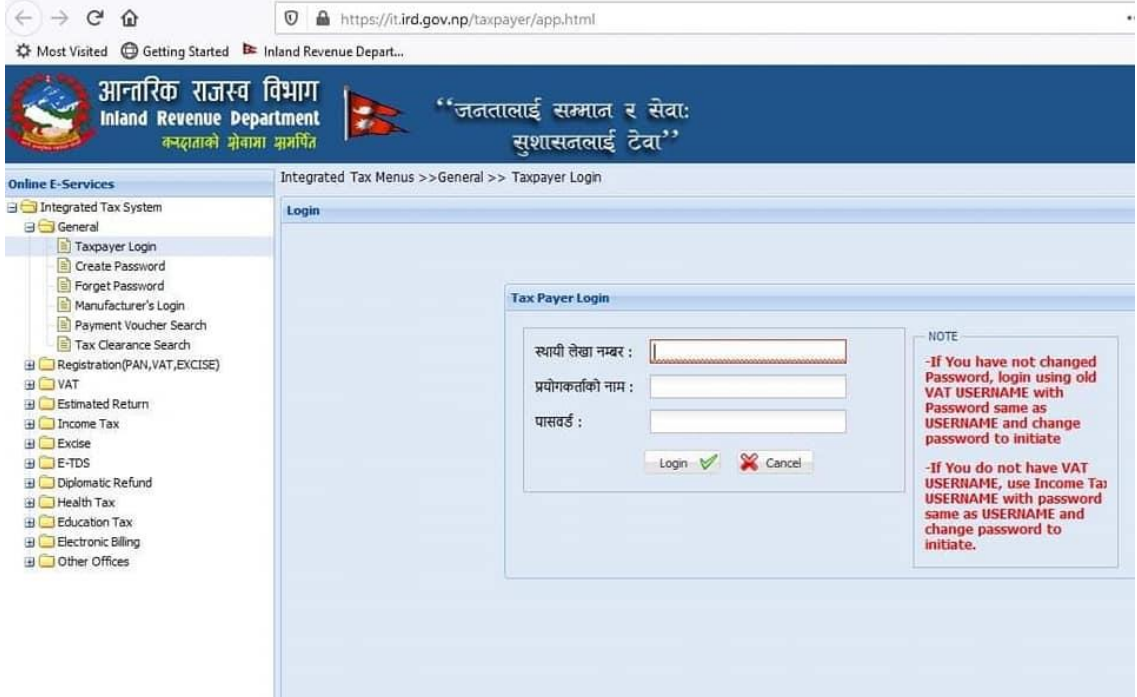

३. आफ्नो PAN, User ID, Password राख्ने । (यदि User ID, Password नभएमा वा बिर्सिएको भएमा User ID, Password create गने)

- ४. Log in Button मा Click गने
- ५. KYT Link मा Click गने

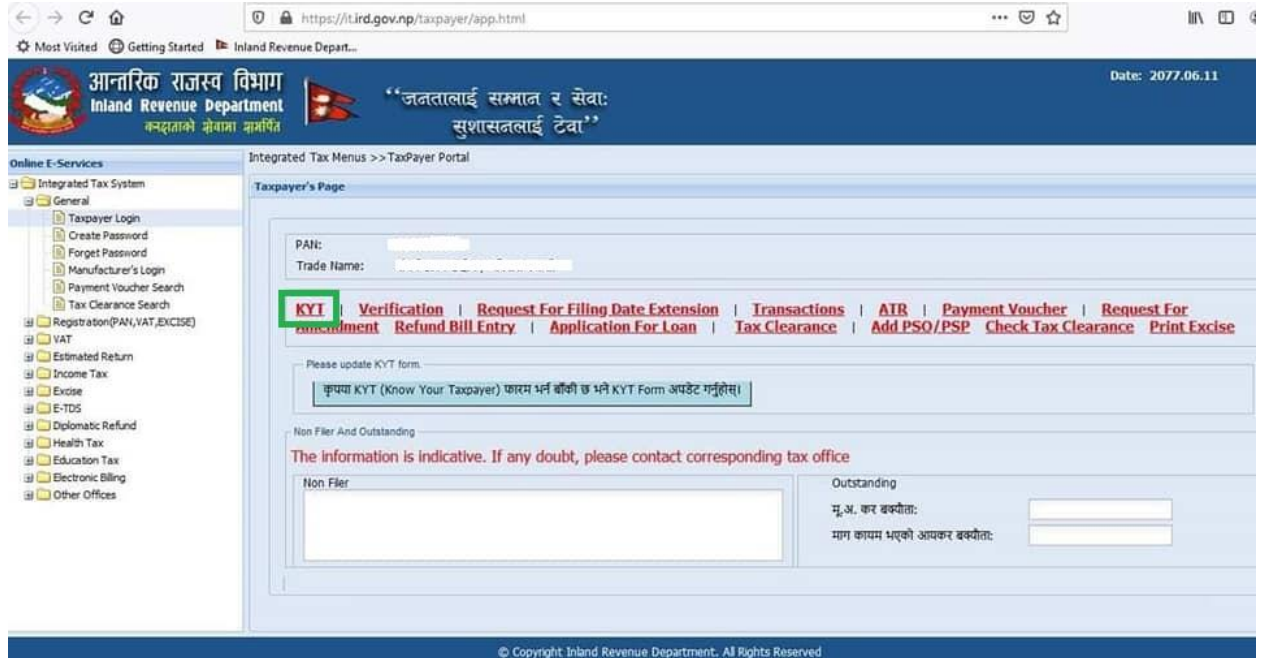

६. Screen मा देखिएका सूचना परिवर्तन गर्नु पर्ने भएमा परिवर्तन गर्ने । परिवर्तन गर्न नपरेमा (१ वर्षपछि पून: अद्धावभिक गने)

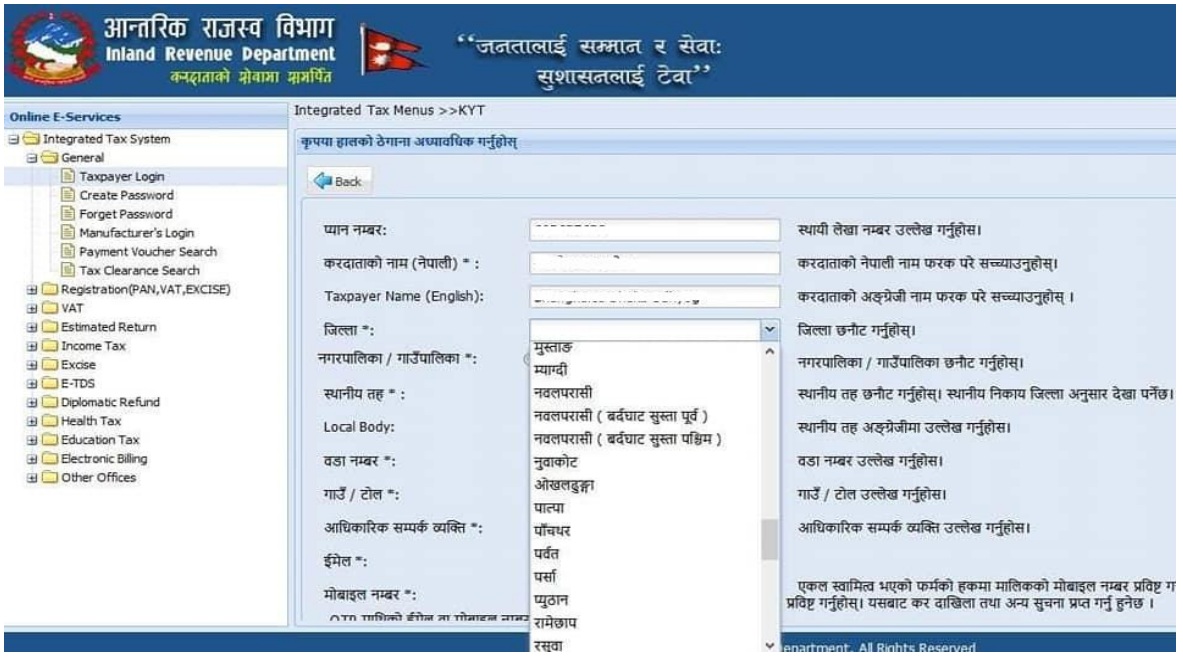

## ७. Save Button खललक गने

### ८. मोबाइल वा इमेलमा प्राप्त भएको OTP राखी Verify गर्ने

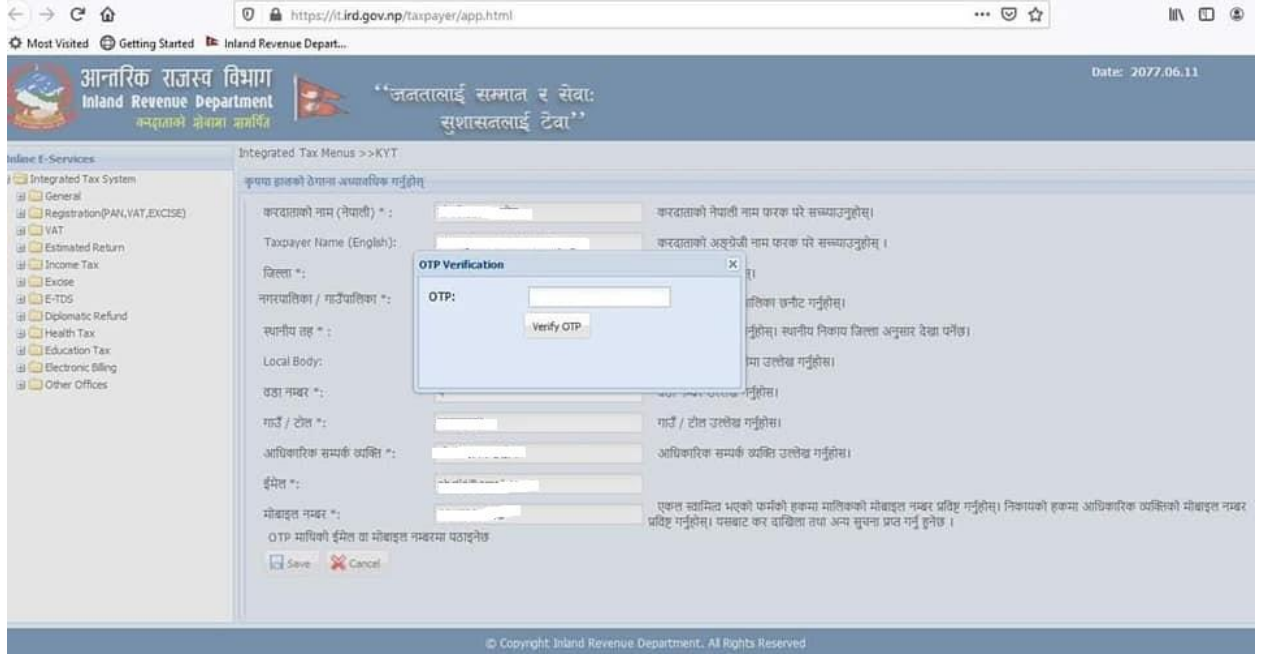